# **Wiki-Benutzerhandbuch**

Dieses Dokument wurde erzeugt mit BlueSpice

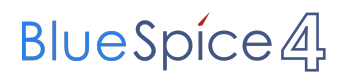

## Seiten ohne Freigabemechanismus

Mitmachen im Wiki

Erste Schritte im Wiki

Regeln im Umgang miteinander

- Datenschutz ist wichtig
- Tipps für einen guten Artikel
- Die Hilfe im Überblick
- Navigation im Wiki
- Visueller Editor und Quellcode
- Responsive Design
- Seiten erstellen und bearbeiten
- Seitenlayout
- Texte formatieren
- Links einfügen
- Bilder und Dateien einfügen
- Kategorien zuordnen
- Unterseiten im Wiki
- Vorlagen nutzen

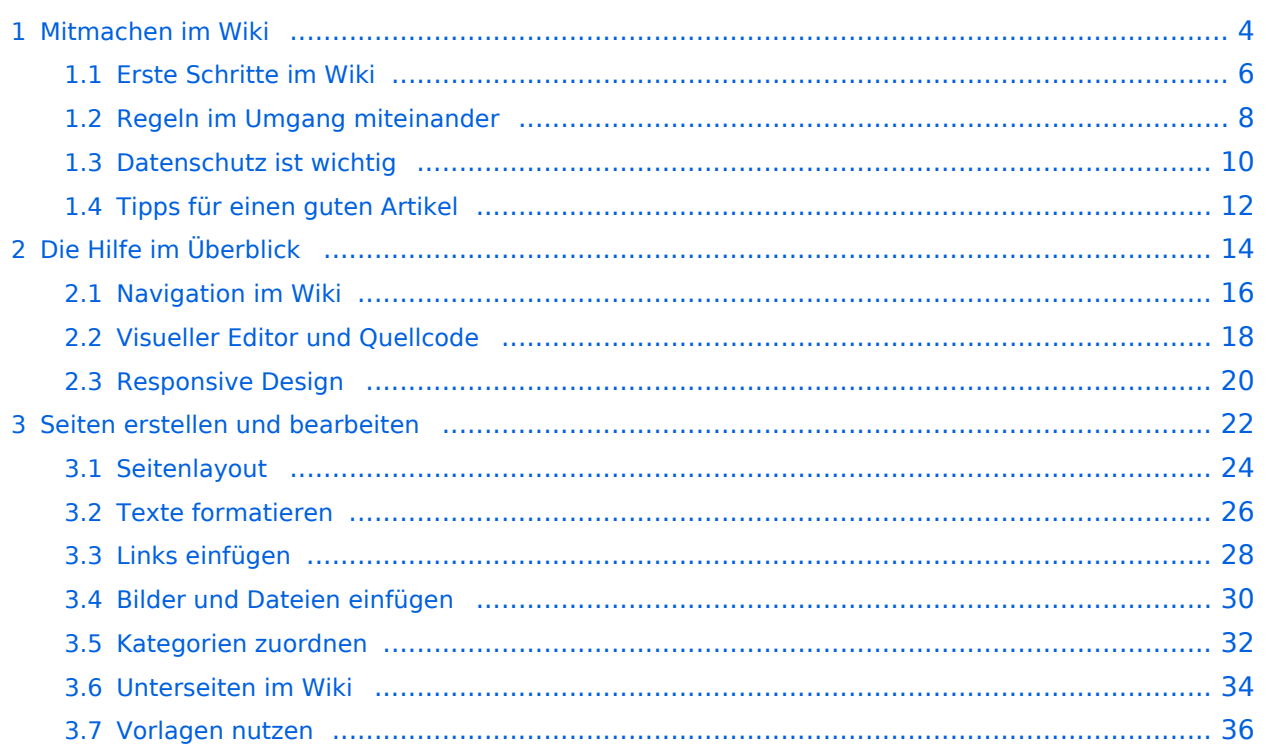

## <span id="page-3-0"></span>**1 Mitmachen im Wiki**

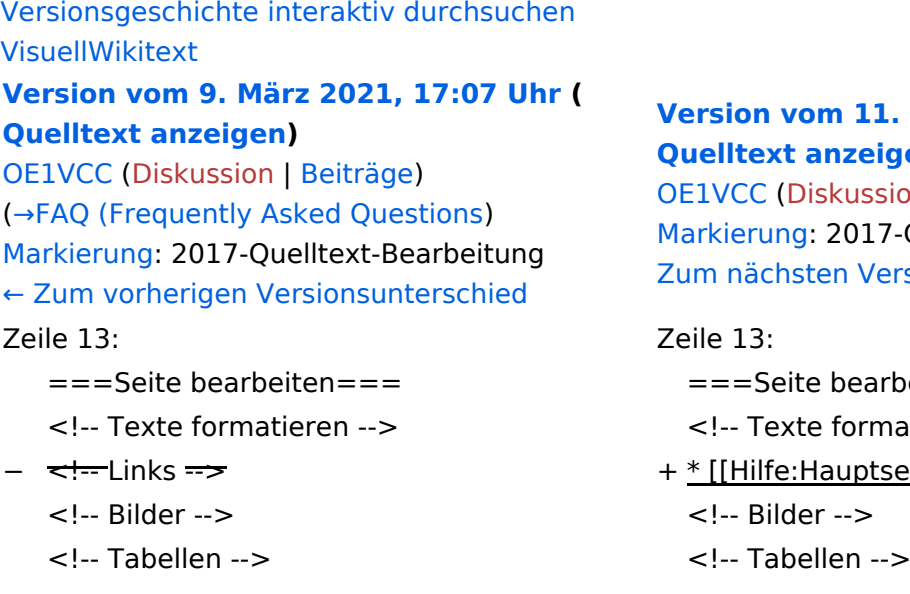

#### **[Version vom 11. März 2021, 17:40 Uhr](#page-13-0) ( igen)**

sion | [Beiträge](https://wiki.oevsv.at/wiki/Spezial:Beitr%C3%A4ge/OE1VCC)) 7-Quelltext-Bearbeitung  $ersions$ unterschied →

- $\n if the  $i = 0$$
- natieren -->
- <mark>:seite/Links]Links einfügen]]</mark>
	-

## Version vom 11. März 2021, 17:40 Uhr

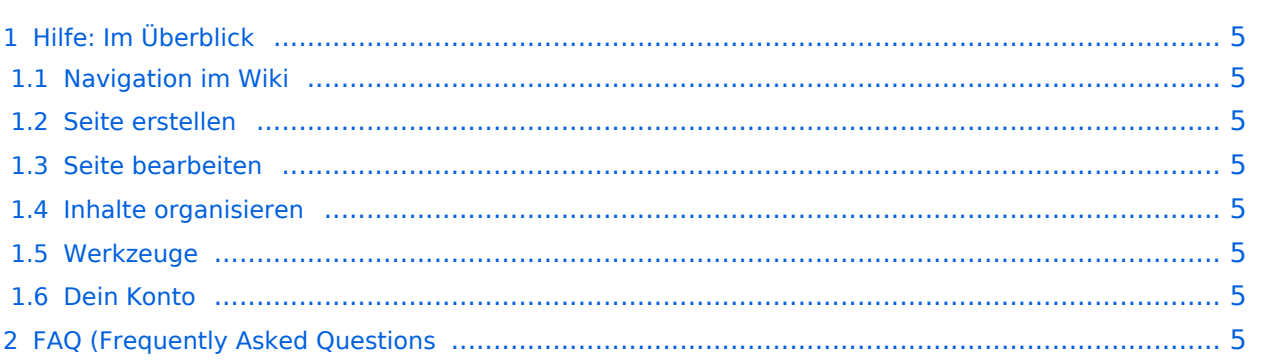

## <span id="page-4-1"></span>Hilfe: Im Überblick

Hier findest Du Informationen zum Arbeiten mit diesem Wiki.

### <span id="page-4-2"></span>**Navigation im Wiki**

[Navigation im Wiki](#page-15-0)

#### <span id="page-4-3"></span>**Seite erstellen**

#### <span id="page-4-4"></span>**Seite bearbeiten**

[Links einfügen](#page-27-0)

#### <span id="page-4-5"></span>**Inhalte organisieren**

- [Kategorie zuordnen](#page-31-0)
- [Unterseiten im Wiki](#page-33-0)
- [Vorlage nutzen](#page-35-0)

#### <span id="page-4-6"></span>**Werkzeuge**

<span id="page-4-7"></span><span id="page-4-0"></span>**Dein Konto**

## <span id="page-5-0"></span>**1.1 Erste Schritte im Wiki**

[Versionsgeschichte interaktiv durchsuchen](https://wiki.oevsv.at) [VisuellWikitext](https://wiki.oevsv.at) **[Version vom 9. März 2021, 17:07 Uhr](#page-13-0) (**

**[Quelltext anzeigen\)](#page-13-0)** [OE1VCC](https://wiki.oevsv.at/wiki/Benutzerin:OE1VCC) ([Diskussion](https://wiki.oevsv.at/w/index.php?title=Benutzerin_Diskussion:OE1VCC&action=view) | [Beiträge\)](https://wiki.oevsv.at/wiki/Spezial:Beitr%C3%A4ge/OE1VCC)

[\(→FAQ \(Frequently Asked Questions\)](#page-6-0) [Markierung](https://wiki.oevsv.at/wiki/Spezial:Markierungen): 2017-Quelltext-Bearbeitung [← Zum vorherigen Versionsunterschied](#page-13-0) Zeile 13: Zeile 13:

- 
- 
- - <!-- Bilder --> <!-- Bilder -->
	- <!-- Tabellen --> <!-- Tabellen -->

**[Version vom 11. März 2021, 17:40 Uhr](#page-13-0) ( [Quelltext anzeigen](#page-13-0))**

[OE1VCC](https://wiki.oevsv.at/wiki/Benutzerin:OE1VCC) [\(Diskussion](https://wiki.oevsv.at/w/index.php?title=Benutzerin_Diskussion:OE1VCC&action=view) | [Beiträge](https://wiki.oevsv.at/wiki/Spezial:Beitr%C3%A4ge/OE1VCC)) [Markierung:](https://wiki.oevsv.at/wiki/Spezial:Markierungen) 2017-Quelltext-Bearbeitung [Zum nächsten Versionsunterschied →](#page-13-0)

- $=$ ==Seite bearbeiten===  $=$   $=$   $=$   $=$ Seite bearbeiten===
- <!-- Texte formatieren --> <!-- Texte formatieren -->
- − <del><!--</del>Links <del>--></del> + + {[Hilfe:Hauptseite/Links|Links einfügen]]
	-

## Version vom 11. März 2021, 17:40 Uhr

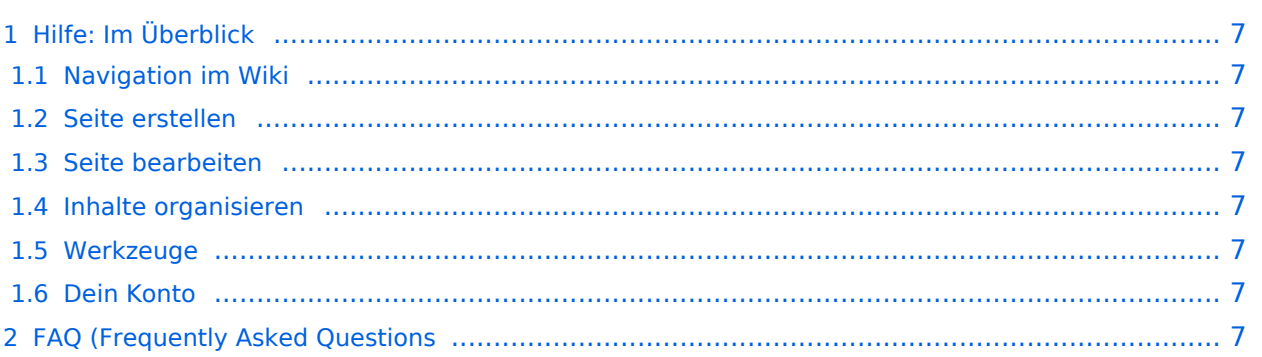

## <span id="page-6-1"></span>Hilfe: Im Überblick

Hier findest Du Informationen zum Arbeiten mit diesem Wiki.

### <span id="page-6-2"></span>**Navigation im Wiki**

[Navigation im Wiki](#page-15-0)

#### <span id="page-6-3"></span>**Seite erstellen**

#### <span id="page-6-4"></span>**Seite bearbeiten**

[Links einfügen](#page-27-0)

#### <span id="page-6-5"></span>**Inhalte organisieren**

- [Kategorie zuordnen](#page-31-0)
- [Unterseiten im Wiki](#page-33-0)
- [Vorlage nutzen](#page-35-0)

#### <span id="page-6-6"></span>**Werkzeuge**

<span id="page-6-7"></span><span id="page-6-0"></span>**Dein Konto**

## <span id="page-7-0"></span>**1.2 Regeln im Umgang miteinander**

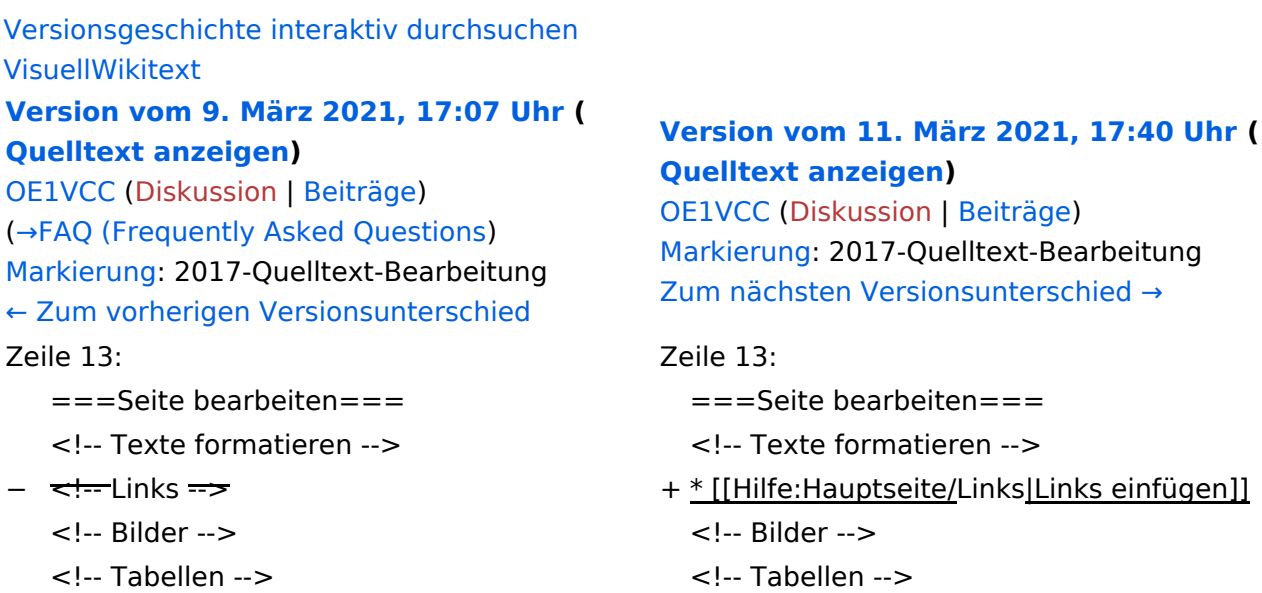

## Version vom 11. März 2021, 17:40 Uhr

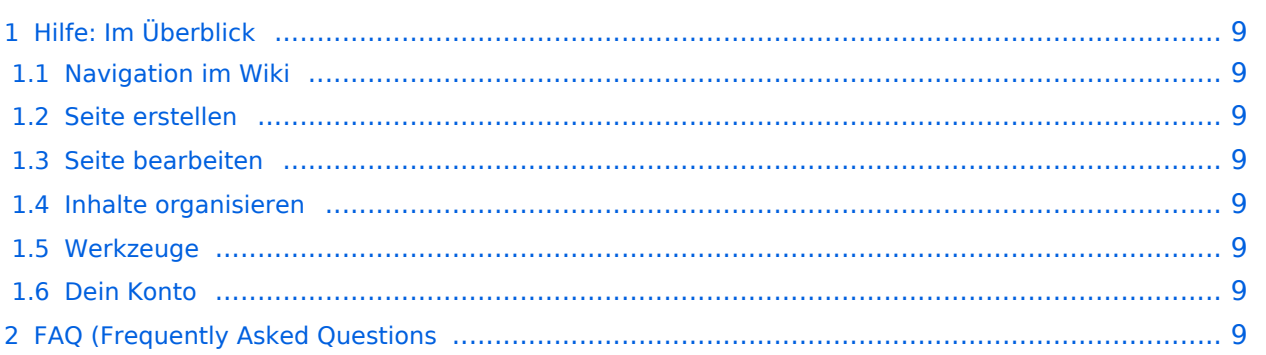

## <span id="page-8-1"></span>Hilfe: Im Überblick

Hier findest Du Informationen zum Arbeiten mit diesem Wiki.

### <span id="page-8-2"></span>**Navigation im Wiki**

[Navigation im Wiki](#page-15-0)

#### <span id="page-8-3"></span>**Seite erstellen**

#### <span id="page-8-4"></span>**Seite bearbeiten**

[Links einfügen](#page-27-0)

#### <span id="page-8-5"></span>**Inhalte organisieren**

- [Kategorie zuordnen](#page-31-0)
- [Unterseiten im Wiki](#page-33-0)
- [Vorlage nutzen](#page-35-0)

#### <span id="page-8-6"></span>**Werkzeuge**

<span id="page-8-7"></span><span id="page-8-0"></span>**Dein Konto**

## <span id="page-9-0"></span>**1.3 Datenschutz ist wichtig**

[Versionsgeschichte interaktiv durchsuchen](https://wiki.oevsv.at) [VisuellWikitext](https://wiki.oevsv.at)

### **[Version vom 9. März 2021, 17:07 Uhr](#page-13-0) ( [Quelltext anzeigen\)](#page-13-0)**

[OE1VCC](https://wiki.oevsv.at/wiki/Benutzerin:OE1VCC) ([Diskussion](https://wiki.oevsv.at/w/index.php?title=Benutzerin_Diskussion:OE1VCC&action=view) | [Beiträge\)](https://wiki.oevsv.at/wiki/Spezial:Beitr%C3%A4ge/OE1VCC) [\(→FAQ \(Frequently Asked Questions\)](#page-10-0) [Markierung](https://wiki.oevsv.at/wiki/Spezial:Markierungen): 2017-Quelltext-Bearbeitung [← Zum vorherigen Versionsunterschied](#page-13-0) Zeile 13: Zeile 13:

- 
- 
- - <!-- Bilder --> <!-- Bilder -->
		- <!-- Tabellen --> <!-- Tabellen -->

#### **[Version vom 11. März 2021, 17:40 Uhr](#page-13-0) ( [Quelltext anzeigen](#page-13-0))**

[OE1VCC](https://wiki.oevsv.at/wiki/Benutzerin:OE1VCC) [\(Diskussion](https://wiki.oevsv.at/w/index.php?title=Benutzerin_Diskussion:OE1VCC&action=view) | [Beiträge](https://wiki.oevsv.at/wiki/Spezial:Beitr%C3%A4ge/OE1VCC)) [Markierung:](https://wiki.oevsv.at/wiki/Spezial:Markierungen) 2017-Quelltext-Bearbeitung [Zum nächsten Versionsunterschied →](#page-13-0)

- $=$ ==Seite bearbeiten===  $=$   $=$   $=$   $=$ Seite bearbeiten===
- <!-- Texte formatieren --> <!-- Texte formatieren -->
- − <del><!--</del> Links <del>--></del> + + {[Hilfe: Hauptseite/Links|Links einfügen]]
	-

## Version vom 11. März 2021, 17:40 Uhr

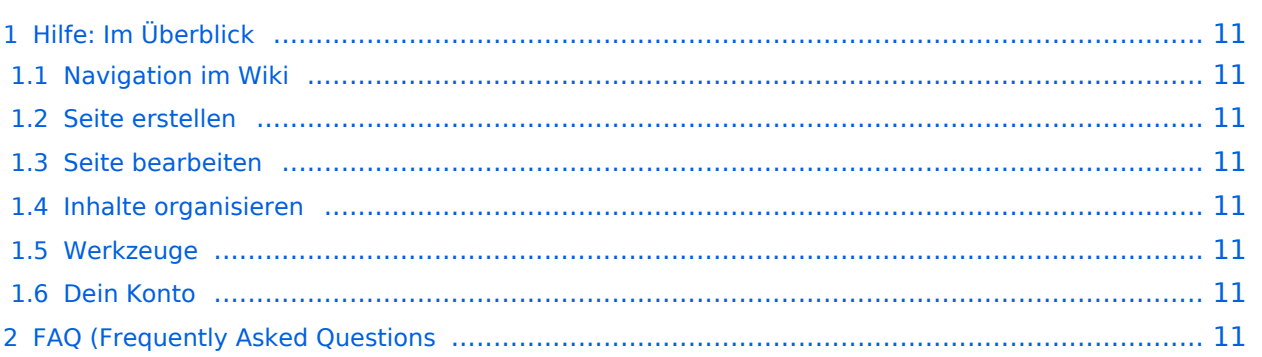

## <span id="page-10-1"></span>Hilfe: Im Überblick

Hier findest Du Informationen zum Arbeiten mit diesem Wiki.

### <span id="page-10-2"></span>**Navigation im Wiki**

[Navigation im Wiki](#page-15-0)

#### <span id="page-10-3"></span>**Seite erstellen**

#### <span id="page-10-4"></span>**Seite bearbeiten**

[Links einfügen](#page-27-0)

#### <span id="page-10-5"></span>**Inhalte organisieren**

- [Kategorie zuordnen](#page-31-0)
- [Unterseiten im Wiki](#page-33-0)
- [Vorlage nutzen](#page-35-0)

#### <span id="page-10-6"></span>**Werkzeuge**

<span id="page-10-7"></span><span id="page-10-0"></span>**Dein Konto**

## <span id="page-11-0"></span>**1.4 Tipps für einen guten Artikel**

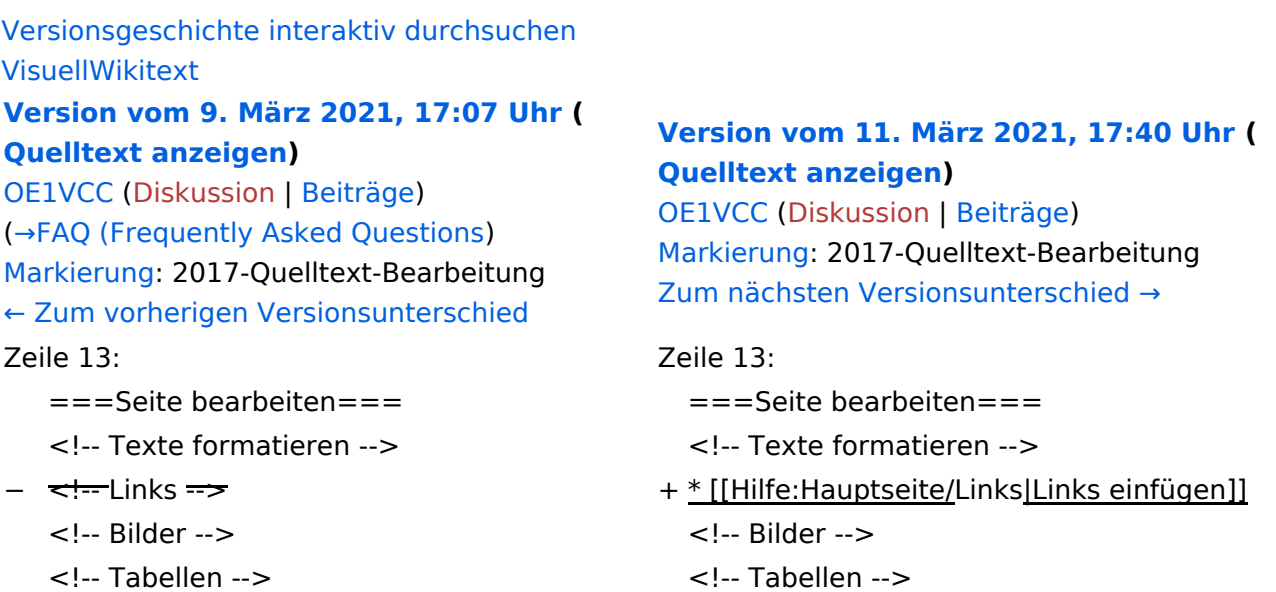

## Version vom 11. März 2021, 17:40 Uhr

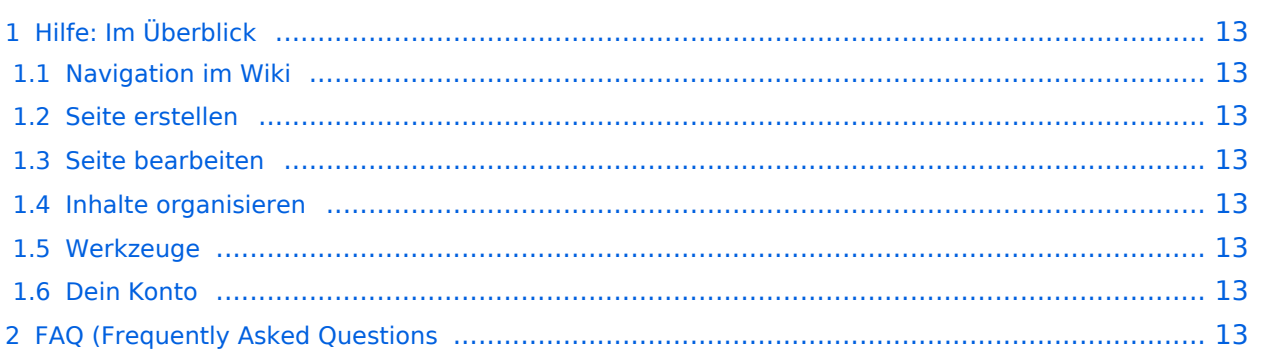

## <span id="page-12-1"></span>Hilfe: Im Überblick

Hier findest Du Informationen zum Arbeiten mit diesem Wiki.

### <span id="page-12-2"></span>**Navigation im Wiki**

[Navigation im Wiki](#page-15-0)

#### <span id="page-12-3"></span>**Seite erstellen**

#### <span id="page-12-4"></span>**Seite bearbeiten**

[Links einfügen](#page-27-0)

#### <span id="page-12-5"></span>**Inhalte organisieren**

- [Kategorie zuordnen](#page-31-0)
- [Unterseiten im Wiki](#page-33-0)
- [Vorlage nutzen](#page-35-0)

#### <span id="page-12-6"></span>**Werkzeuge**

<span id="page-12-7"></span><span id="page-12-0"></span>**Dein Konto**

## <span id="page-13-0"></span>**2 Die Hilfe im Überblick**

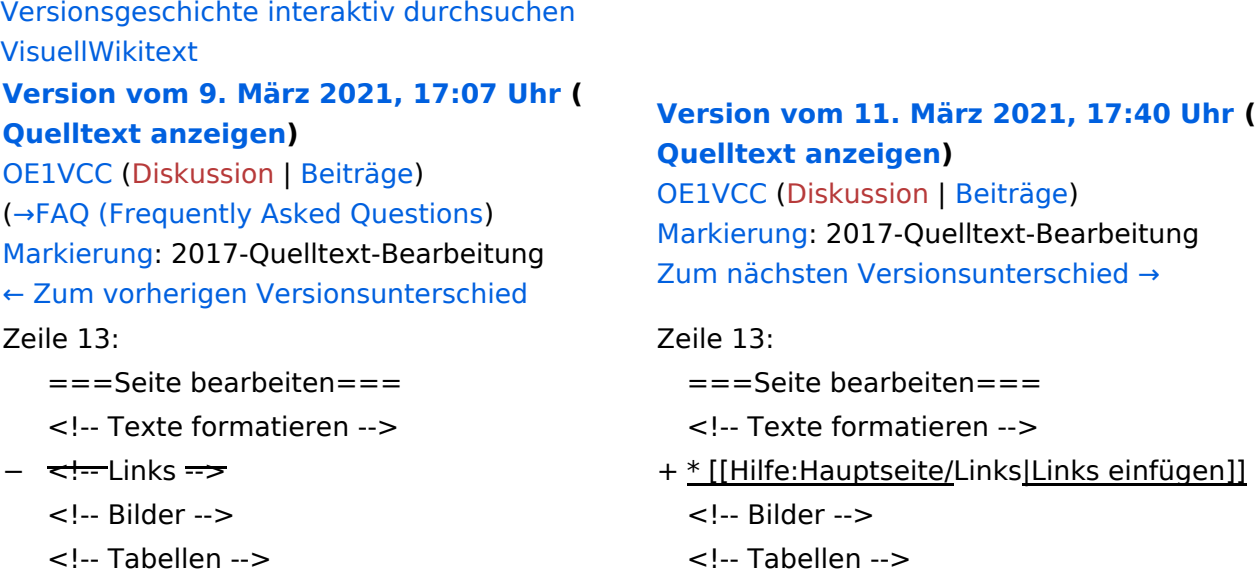

## Version vom 11. März 2021, 17:40 Uhr

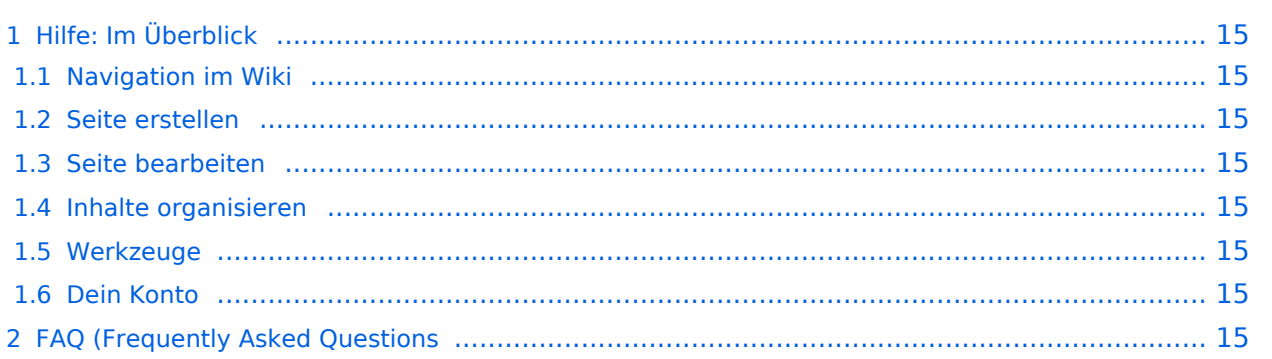

## <span id="page-14-1"></span>Hilfe: Im Überblick

Hier findest Du Informationen zum Arbeiten mit diesem Wiki.

### <span id="page-14-2"></span>**Navigation im Wiki**

[Navigation im Wiki](#page-15-0)

#### <span id="page-14-3"></span>**Seite erstellen**

#### <span id="page-14-4"></span>**Seite bearbeiten**

[Links einfügen](#page-27-0)

#### <span id="page-14-5"></span>**Inhalte organisieren**

- [Kategorie zuordnen](#page-31-0)
- [Unterseiten im Wiki](#page-33-0)
- [Vorlage nutzen](#page-35-0)

#### <span id="page-14-6"></span>**Werkzeuge**

<span id="page-14-7"></span><span id="page-14-0"></span>**Dein Konto**

## <span id="page-15-0"></span>**2.1 Navigation im Wiki**

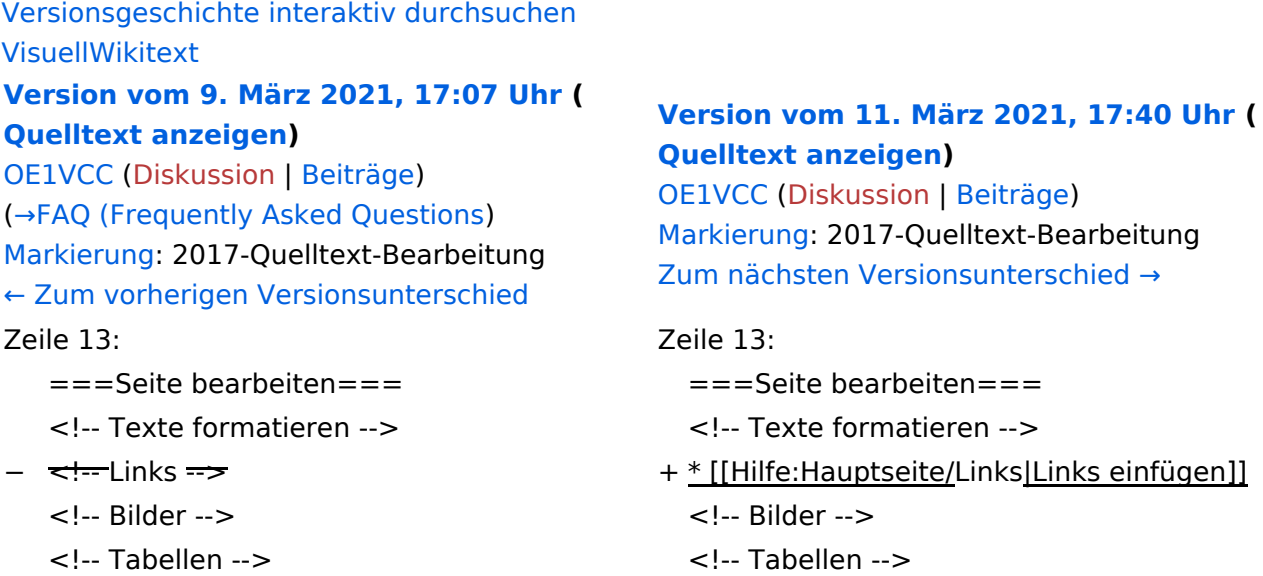

## Version vom 11. März 2021, 17:40 Uhr

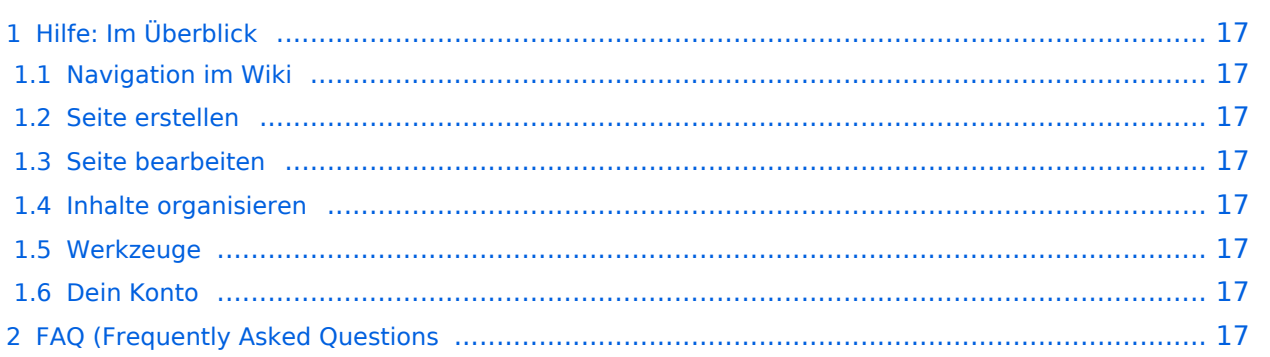

## <span id="page-16-1"></span>Hilfe: Im Überblick

Hier findest Du Informationen zum Arbeiten mit diesem Wiki.

### <span id="page-16-2"></span>**Navigation im Wiki**

[Navigation im Wiki](#page-15-0)

#### <span id="page-16-3"></span>**Seite erstellen**

#### <span id="page-16-4"></span>**Seite bearbeiten**

[Links einfügen](#page-27-0)

#### <span id="page-16-5"></span>**Inhalte organisieren**

- [Kategorie zuordnen](#page-31-0)
- [Unterseiten im Wiki](#page-33-0)
- [Vorlage nutzen](#page-35-0)

#### <span id="page-16-6"></span>**Werkzeuge**

<span id="page-16-7"></span><span id="page-16-0"></span>**Dein Konto**

## <span id="page-17-0"></span>**2.2 Visueller Editor und Quellcode**

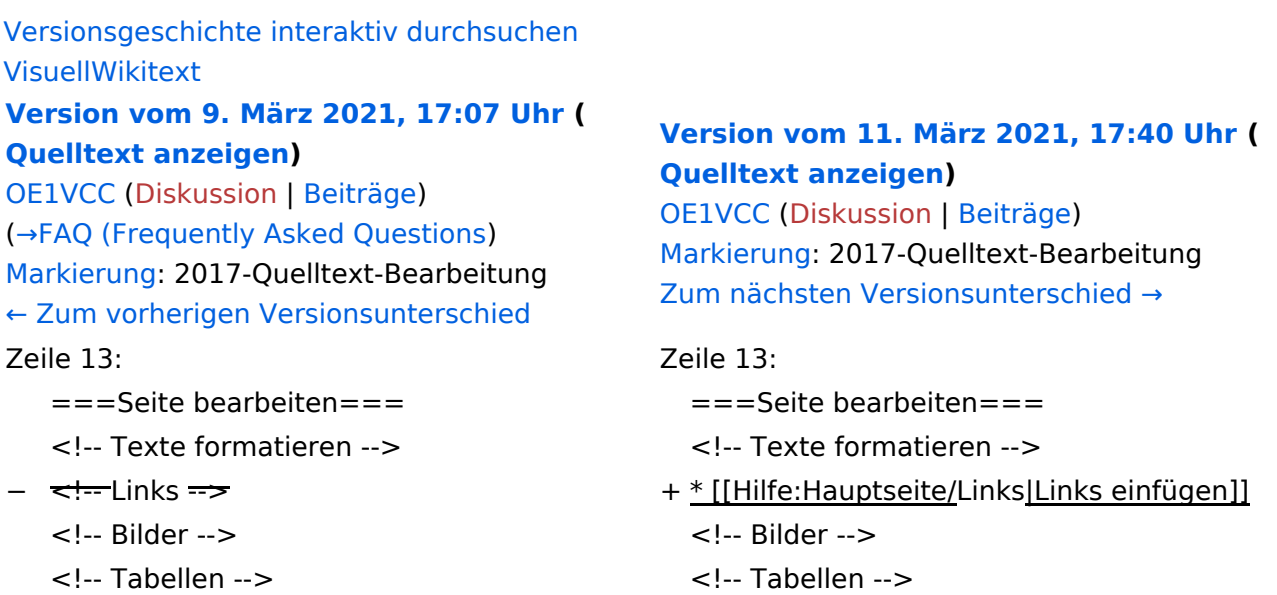

## Version vom 11. März 2021, 17:40 Uhr

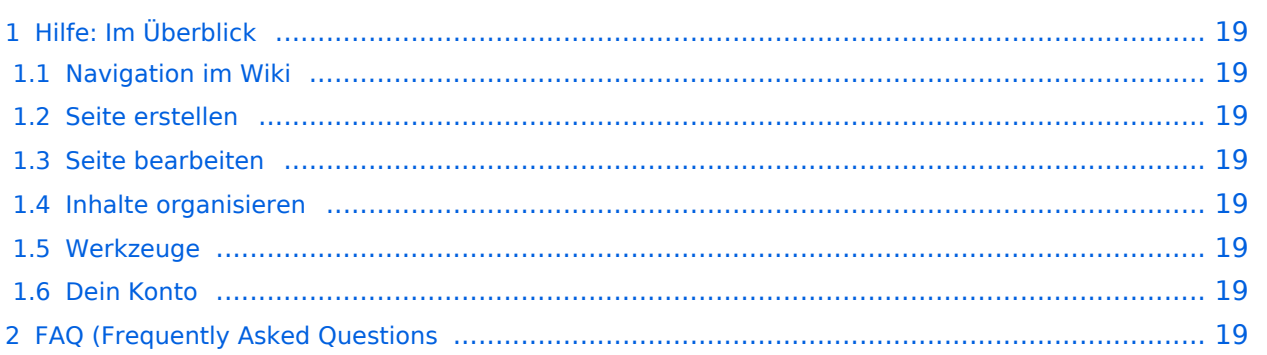

## <span id="page-18-1"></span>Hilfe: Im Überblick

Hier findest Du Informationen zum Arbeiten mit diesem Wiki.

### <span id="page-18-2"></span>**Navigation im Wiki**

[Navigation im Wiki](#page-15-0)

#### <span id="page-18-3"></span>**Seite erstellen**

#### <span id="page-18-4"></span>**Seite bearbeiten**

[Links einfügen](#page-27-0)

#### <span id="page-18-5"></span>**Inhalte organisieren**

- [Kategorie zuordnen](#page-31-0)
- [Unterseiten im Wiki](#page-33-0)
- [Vorlage nutzen](#page-35-0)

#### <span id="page-18-6"></span>**Werkzeuge**

<span id="page-18-7"></span><span id="page-18-0"></span>**Dein Konto**

## <span id="page-19-0"></span>**2.3 Responsive Design**

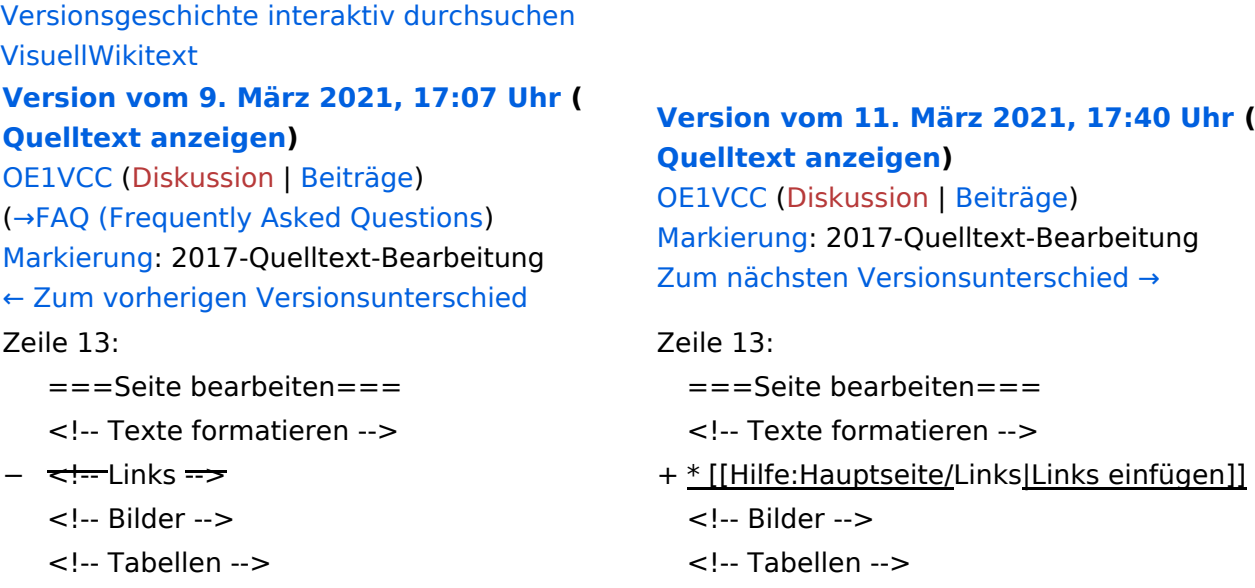

## Version vom 11. März 2021, 17:40 Uhr

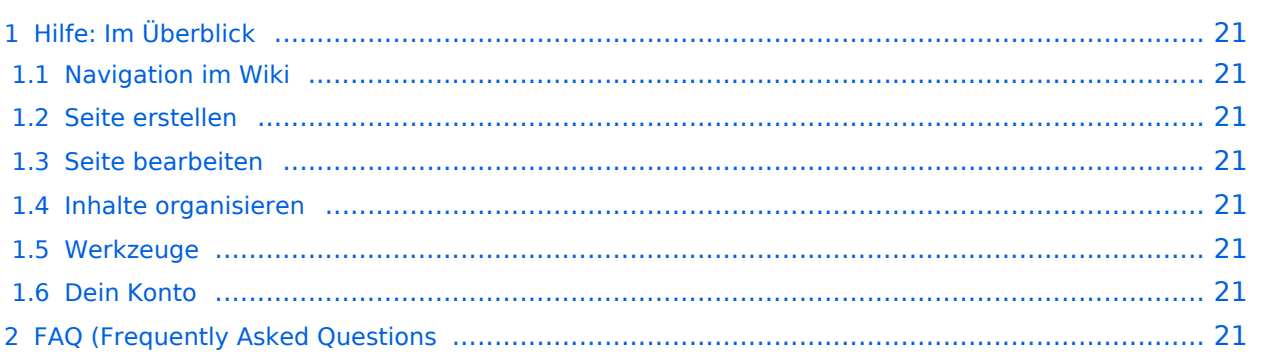

## <span id="page-20-1"></span>Hilfe: Im Überblick

Hier findest Du Informationen zum Arbeiten mit diesem Wiki.

### <span id="page-20-2"></span>**Navigation im Wiki**

[Navigation im Wiki](#page-15-0)

#### <span id="page-20-3"></span>**Seite erstellen**

#### <span id="page-20-4"></span>**Seite bearbeiten**

[Links einfügen](#page-27-0)

#### <span id="page-20-5"></span>**Inhalte organisieren**

- [Kategorie zuordnen](#page-31-0)
- [Unterseiten im Wiki](#page-33-0)
- [Vorlage nutzen](#page-35-0)

#### <span id="page-20-6"></span>**Werkzeuge**

<span id="page-20-7"></span><span id="page-20-0"></span>**Dein Konto**

## <span id="page-21-0"></span>**3 Seiten erstellen und bearbeiten**

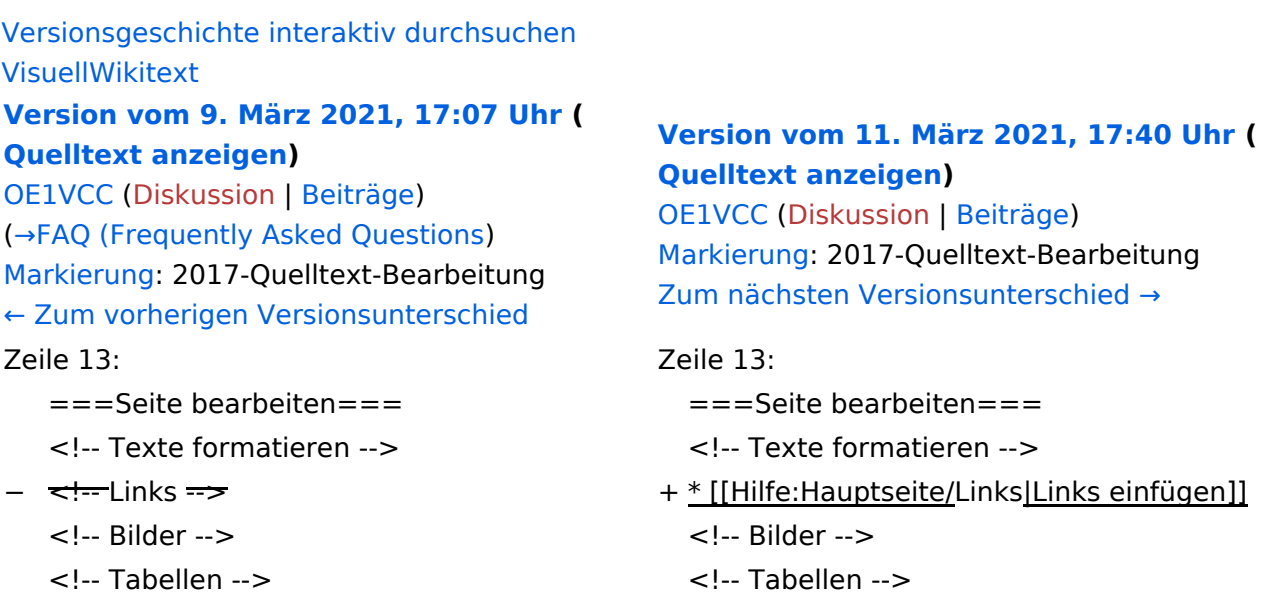

## Version vom 11. März 2021, 17:40 Uhr

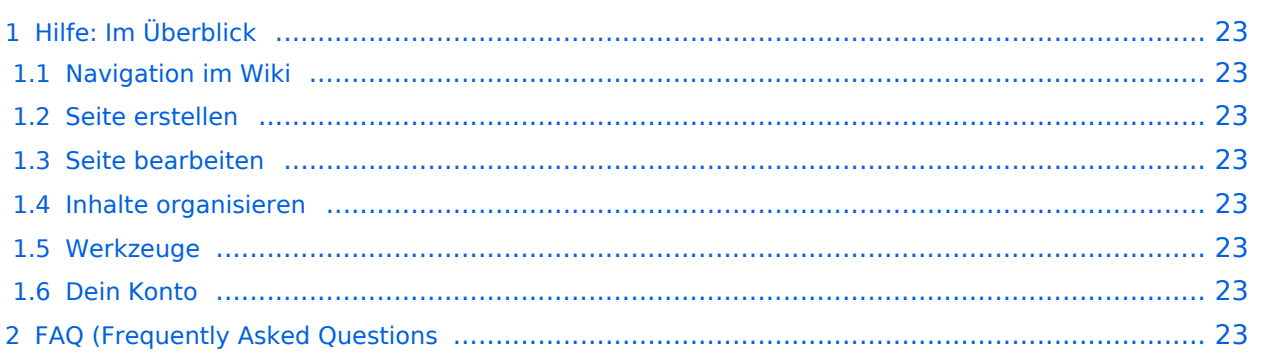

## <span id="page-22-1"></span>Hilfe: Im Überblick

Hier findest Du Informationen zum Arbeiten mit diesem Wiki.

### <span id="page-22-2"></span>**Navigation im Wiki**

[Navigation im Wiki](#page-15-0)

#### <span id="page-22-3"></span>**Seite erstellen**

#### <span id="page-22-4"></span>**Seite bearbeiten**

[Links einfügen](#page-27-0)

#### <span id="page-22-5"></span>**Inhalte organisieren**

- [Kategorie zuordnen](#page-31-0)
- [Unterseiten im Wiki](#page-33-0)
- [Vorlage nutzen](#page-35-0)

#### <span id="page-22-6"></span>**Werkzeuge**

<span id="page-22-7"></span><span id="page-22-0"></span>**Dein Konto**

## <span id="page-23-0"></span>**3.1 Seitenlayout**

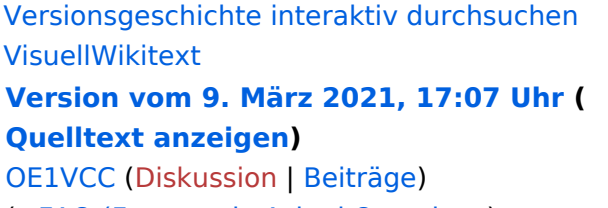

[\(→FAQ \(Frequently Asked Questions\)](#page-24-0) [Markierung](https://wiki.oevsv.at/wiki/Spezial:Markierungen): 2017-Quelltext-Bearbeitung [← Zum vorherigen Versionsunterschied](#page-13-0) Zeile 13: Zeile 13:

- 
- 
- - <!-- Bilder --> <!-- Bilder -->
		- <!-- Tabellen --> <!-- Tabellen -->

#### **[Version vom 11. März 2021, 17:40 Uhr](#page-13-0) ( [Quelltext anzeigen](#page-13-0))**

[OE1VCC](https://wiki.oevsv.at/wiki/Benutzerin:OE1VCC) [\(Diskussion](https://wiki.oevsv.at/w/index.php?title=Benutzerin_Diskussion:OE1VCC&action=view) | [Beiträge](https://wiki.oevsv.at/wiki/Spezial:Beitr%C3%A4ge/OE1VCC)) [Markierung:](https://wiki.oevsv.at/wiki/Spezial:Markierungen) 2017-Quelltext-Bearbeitung [Zum nächsten Versionsunterschied →](#page-13-0)

- $=$ ==Seite bearbeiten===  $=$   $=$   $=$   $=$ Seite bearbeiten===
- <!-- Texte formatieren --> <!-- Texte formatieren -->
- − <del><!--</del>Links <del>--></del> + + {[Hilfe:Hauptseite/Links|Links einfügen]]
	-

## Version vom 11. März 2021, 17:40 Uhr

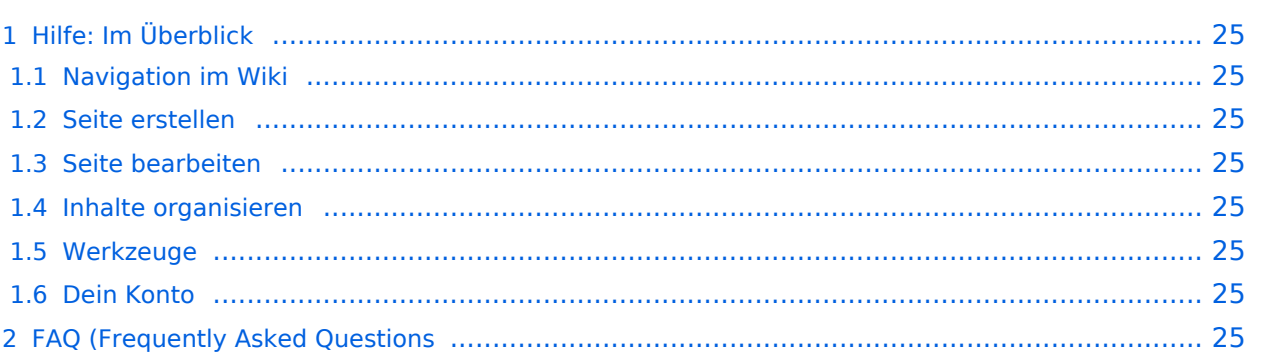

## <span id="page-24-1"></span>Hilfe: Im Überblick

Hier findest Du Informationen zum Arbeiten mit diesem Wiki.

### <span id="page-24-2"></span>**Navigation im Wiki**

[Navigation im Wiki](#page-15-0)

#### <span id="page-24-3"></span>**Seite erstellen**

#### <span id="page-24-4"></span>**Seite bearbeiten**

[Links einfügen](#page-27-0)

#### <span id="page-24-5"></span>**Inhalte organisieren**

- [Kategorie zuordnen](#page-31-0)
- [Unterseiten im Wiki](#page-33-0)
- [Vorlage nutzen](#page-35-0)

#### <span id="page-24-6"></span>**Werkzeuge**

<span id="page-24-7"></span><span id="page-24-0"></span>**Dein Konto**

## <span id="page-25-0"></span>**3.2 Texte formatieren**

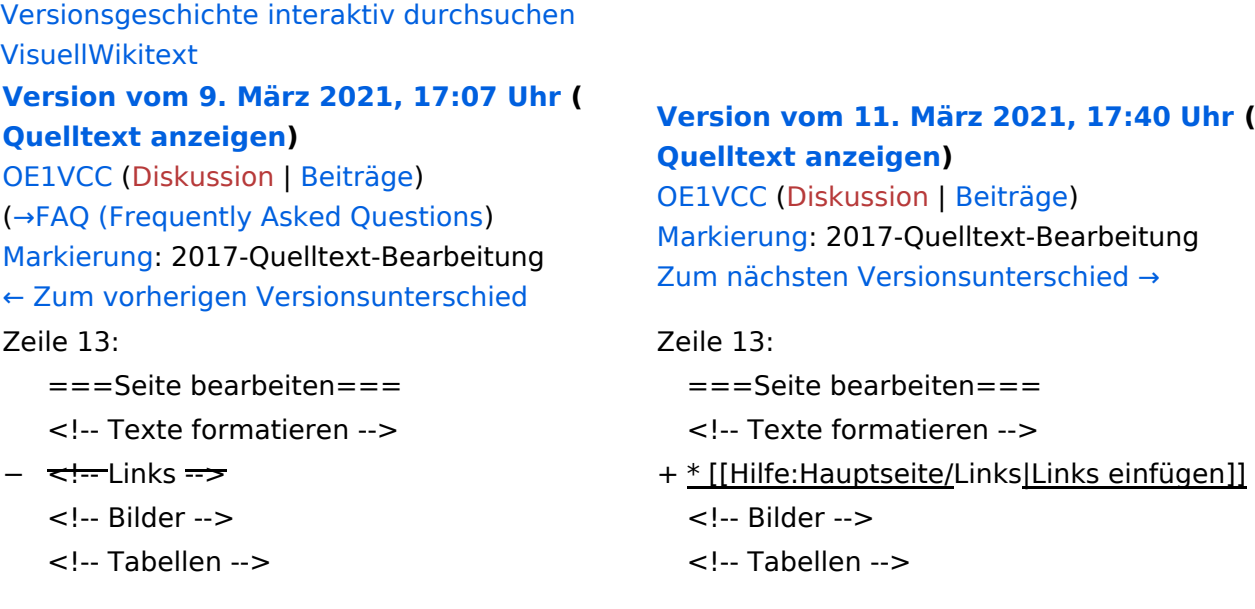

## Version vom 11. März 2021, 17:40 Uhr

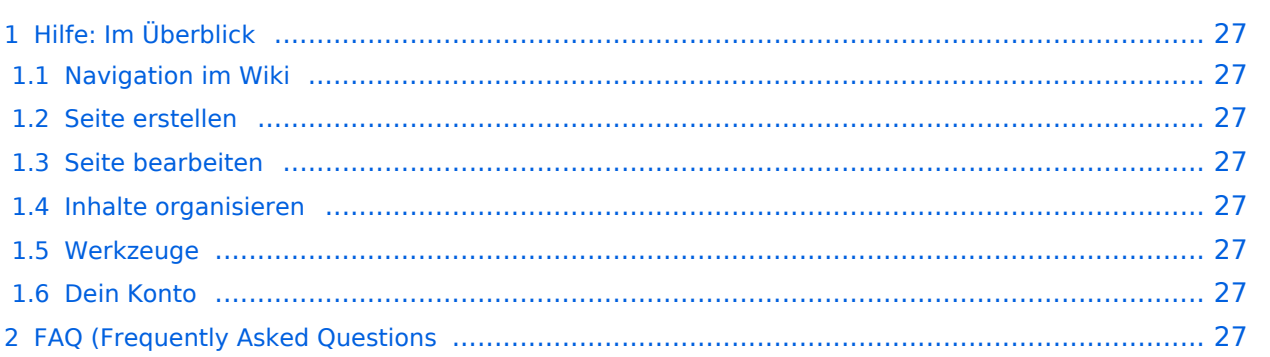

## <span id="page-26-1"></span>Hilfe: Im Überblick

Hier findest Du Informationen zum Arbeiten mit diesem Wiki.

### <span id="page-26-2"></span>**Navigation im Wiki**

[Navigation im Wiki](#page-15-0)

#### <span id="page-26-3"></span>**Seite erstellen**

#### <span id="page-26-4"></span>**Seite bearbeiten**

[Links einfügen](#page-27-0)

#### <span id="page-26-5"></span>**Inhalte organisieren**

- [Kategorie zuordnen](#page-31-0)
- [Unterseiten im Wiki](#page-33-0)
- [Vorlage nutzen](#page-35-0)

#### <span id="page-26-6"></span>**Werkzeuge**

<span id="page-26-7"></span><span id="page-26-0"></span>**Dein Konto**

## <span id="page-27-0"></span>**3.3 Links einfügen**

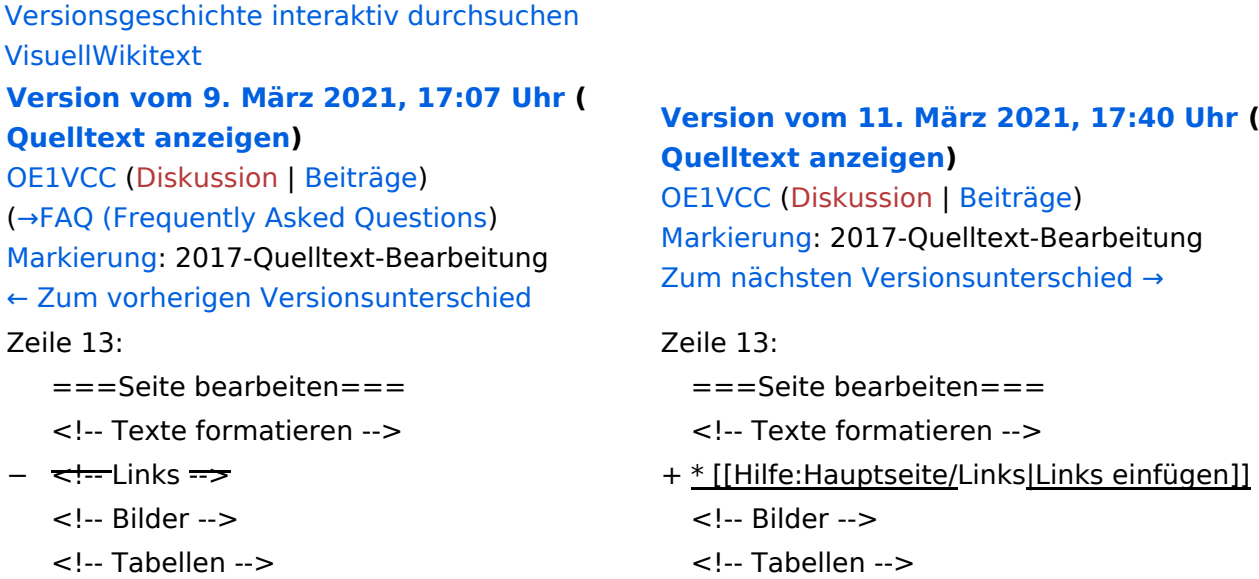

## Version vom 11. März 2021, 17:40 Uhr

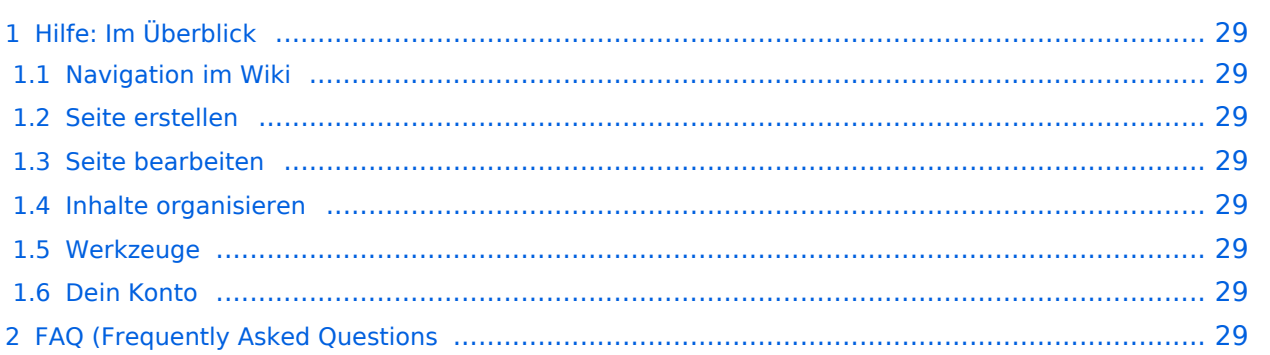

## <span id="page-28-1"></span>Hilfe: Im Überblick

Hier findest Du Informationen zum Arbeiten mit diesem Wiki.

### <span id="page-28-2"></span>**Navigation im Wiki**

[Navigation im Wiki](#page-15-0)

#### <span id="page-28-3"></span>**Seite erstellen**

#### <span id="page-28-4"></span>**Seite bearbeiten**

[Links einfügen](#page-27-0)

#### <span id="page-28-5"></span>**Inhalte organisieren**

- [Kategorie zuordnen](#page-31-0)
- [Unterseiten im Wiki](#page-33-0)
- [Vorlage nutzen](#page-35-0)

#### <span id="page-28-6"></span>**Werkzeuge**

<span id="page-28-7"></span><span id="page-28-0"></span>**Dein Konto**

## <span id="page-29-0"></span>**3.4 Bilder und Dateien einfügen**

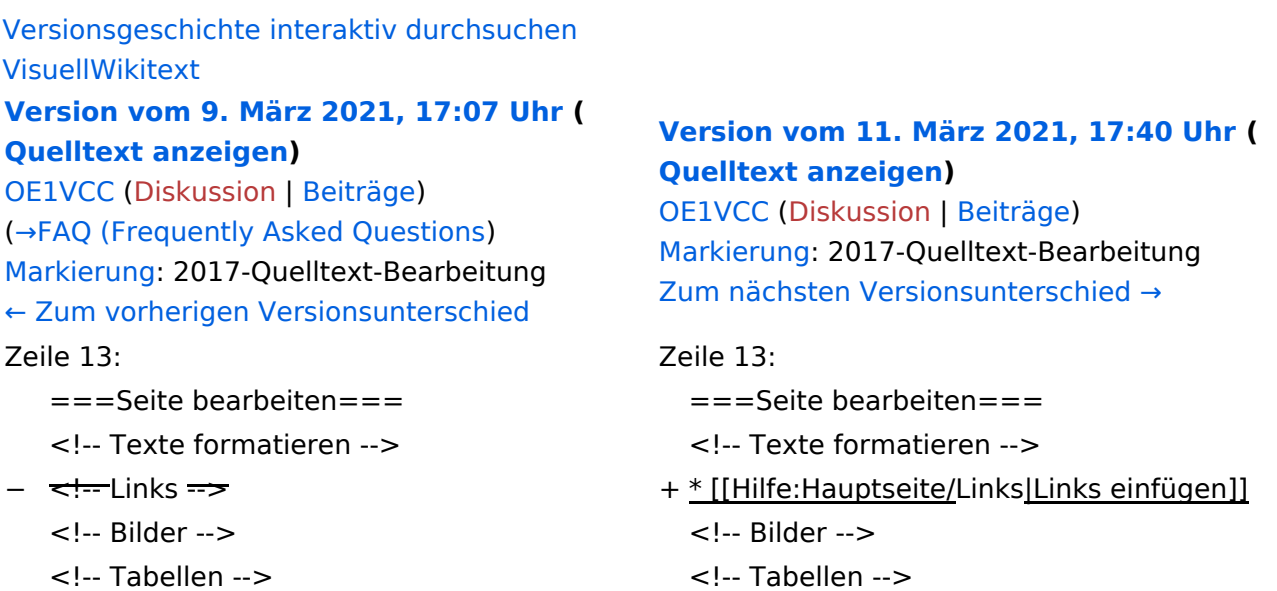

## Version vom 11. März 2021, 17:40 Uhr

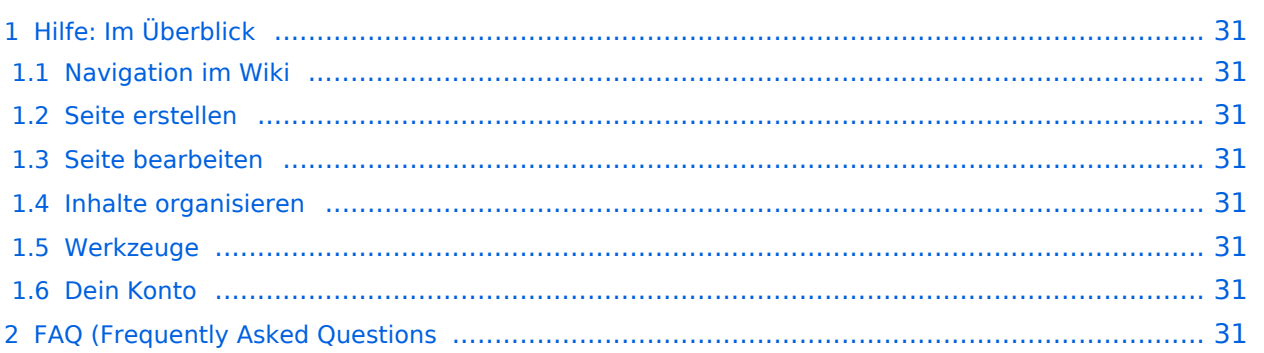

## <span id="page-30-1"></span>Hilfe: Im Überblick

Hier findest Du Informationen zum Arbeiten mit diesem Wiki.

### <span id="page-30-2"></span>**Navigation im Wiki**

[Navigation im Wiki](#page-15-0)

#### <span id="page-30-3"></span>**Seite erstellen**

#### <span id="page-30-4"></span>**Seite bearbeiten**

[Links einfügen](#page-27-0)

#### <span id="page-30-5"></span>**Inhalte organisieren**

- [Kategorie zuordnen](#page-31-0)
- [Unterseiten im Wiki](#page-33-0)
- [Vorlage nutzen](#page-35-0)

#### <span id="page-30-6"></span>**Werkzeuge**

<span id="page-30-7"></span><span id="page-30-0"></span>**Dein Konto**

## <span id="page-31-0"></span>**3.5 Kategorien zuordnen**

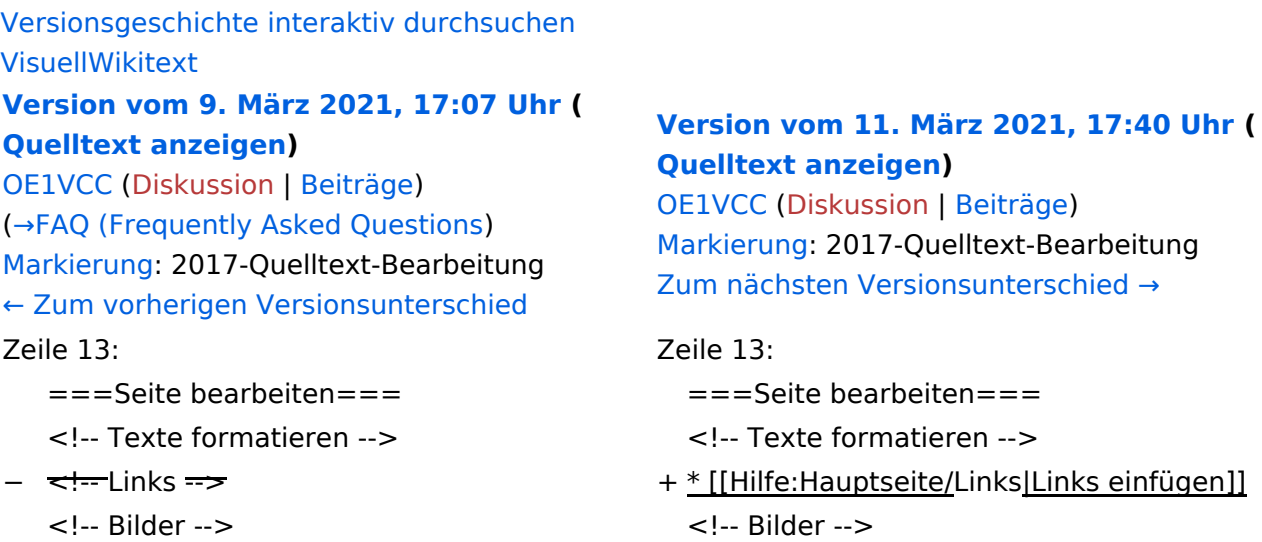

- 
- <!-- Tabellen --> <!-- Tabellen -->

## Version vom 11. März 2021, 17:40 Uhr

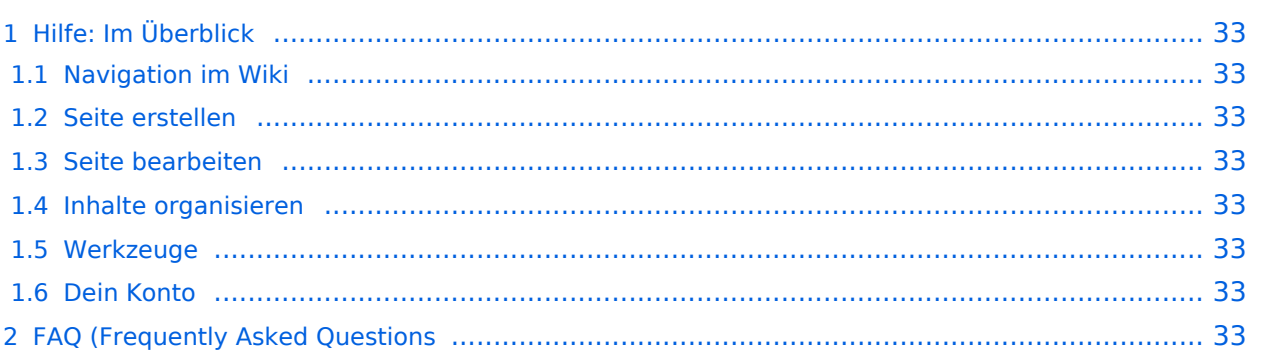

## <span id="page-32-1"></span>Hilfe: Im Überblick

Hier findest Du Informationen zum Arbeiten mit diesem Wiki.

### <span id="page-32-2"></span>**Navigation im Wiki**

[Navigation im Wiki](#page-15-0)

#### <span id="page-32-3"></span>**Seite erstellen**

#### <span id="page-32-4"></span>**Seite bearbeiten**

[Links einfügen](#page-27-0)

#### <span id="page-32-5"></span>**Inhalte organisieren**

- [Kategorie zuordnen](#page-31-0)
- [Unterseiten im Wiki](#page-33-0)
- [Vorlage nutzen](#page-35-0)

#### <span id="page-32-6"></span>**Werkzeuge**

<span id="page-32-7"></span><span id="page-32-0"></span>**Dein Konto**

## <span id="page-33-0"></span>**3.6 Unterseiten im Wiki**

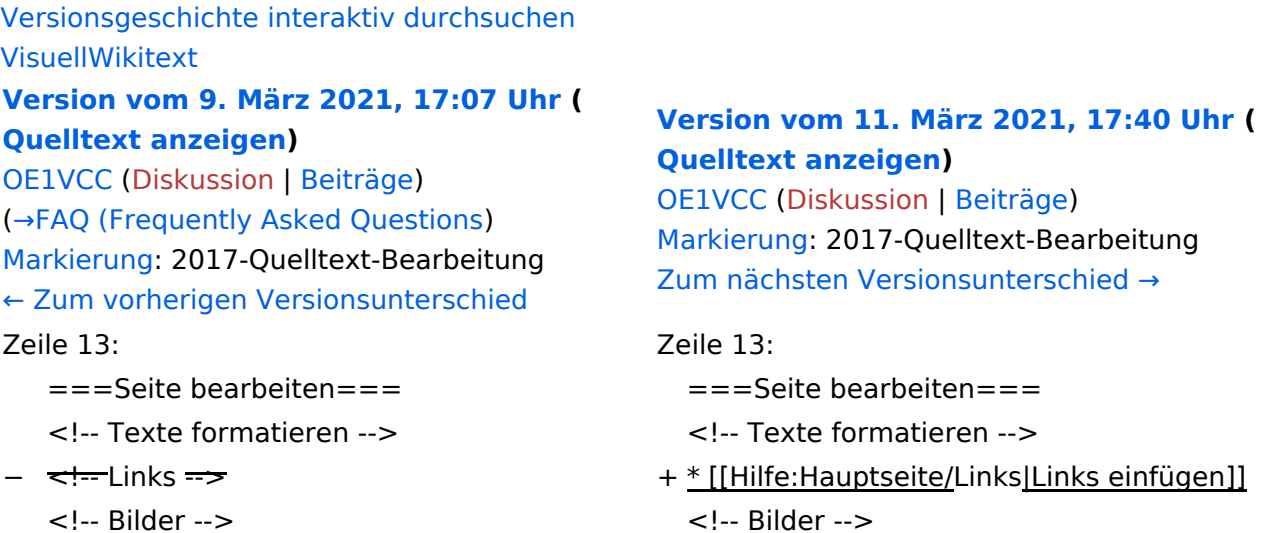

<!-- Tabellen --> <!-- Tabellen -->

 $unsunterschied \rightarrow$ 

- 
- <u>e/</u>Links<u>|Links einfügen]]</u>
	-

## Version vom 11. März 2021, 17:40 Uhr

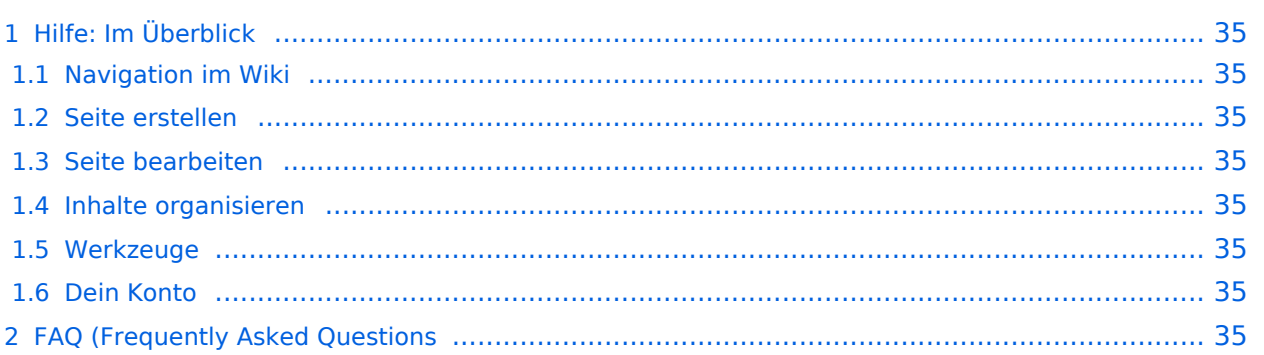

## <span id="page-34-1"></span>Hilfe: Im Überblick

Hier findest Du Informationen zum Arbeiten mit diesem Wiki.

### <span id="page-34-2"></span>**Navigation im Wiki**

[Navigation im Wiki](#page-15-0)

#### <span id="page-34-3"></span>**Seite erstellen**

#### <span id="page-34-4"></span>**Seite bearbeiten**

[Links einfügen](#page-27-0)

#### <span id="page-34-5"></span>**Inhalte organisieren**

- [Kategorie zuordnen](#page-31-0)
- [Unterseiten im Wiki](#page-33-0)
- [Vorlage nutzen](#page-35-0)

#### <span id="page-34-6"></span>**Werkzeuge**

<span id="page-34-7"></span><span id="page-34-0"></span>**Dein Konto**

## <span id="page-35-0"></span>**3.7 Vorlagen nutzen**

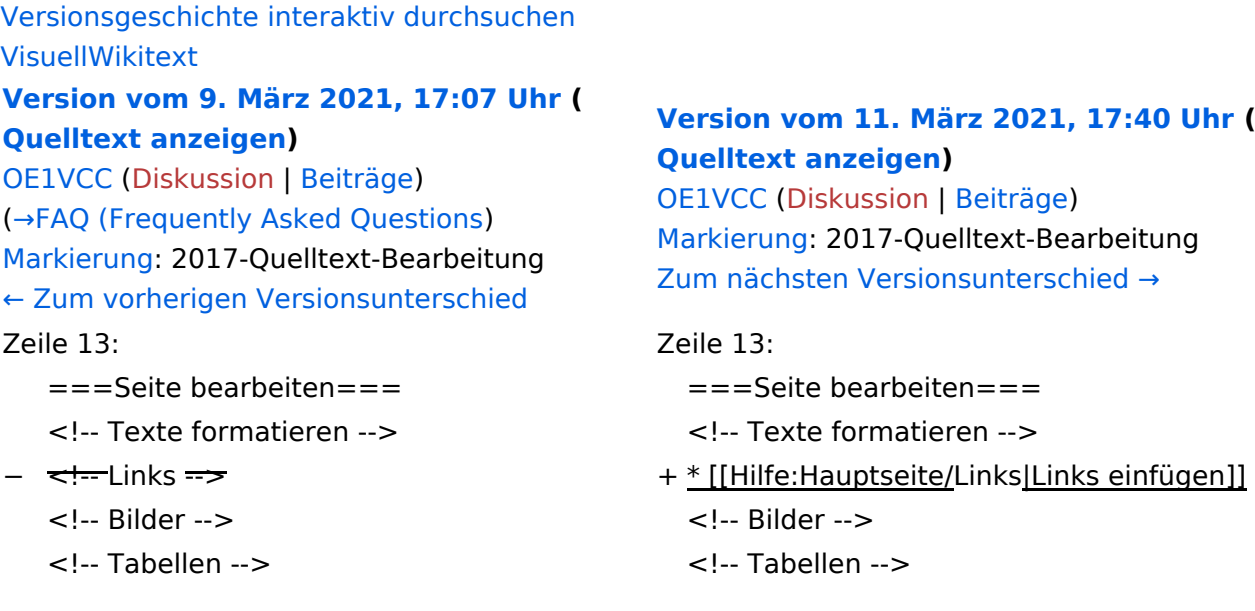

## Version vom 11. März 2021, 17:40 Uhr

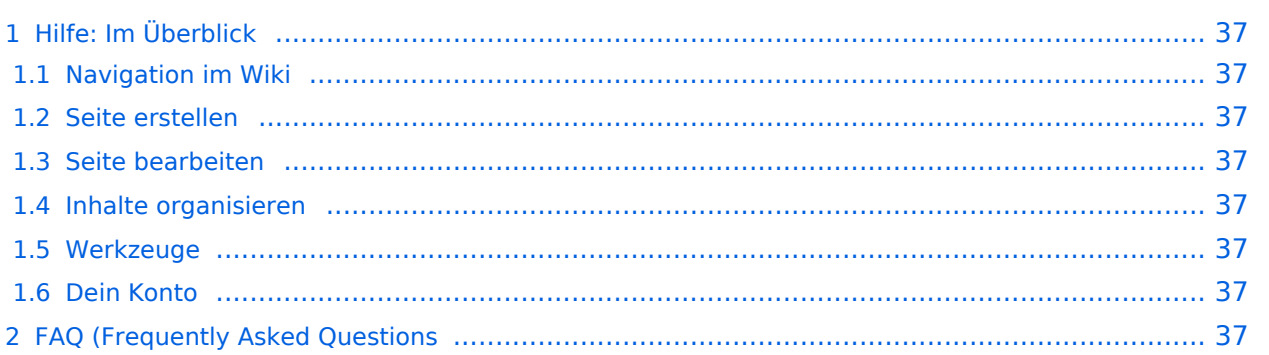

## <span id="page-36-1"></span>Hilfe: Im Überblick

Hier findest Du Informationen zum Arbeiten mit diesem Wiki.

### <span id="page-36-2"></span>**Navigation im Wiki**

[Navigation im Wiki](#page-15-0)

#### <span id="page-36-3"></span>**Seite erstellen**

#### <span id="page-36-4"></span>**Seite bearbeiten**

[Links einfügen](#page-27-0)

#### <span id="page-36-5"></span>**Inhalte organisieren**

- [Kategorie zuordnen](#page-31-0)
- [Unterseiten im Wiki](#page-33-0)
- [Vorlage nutzen](#page-35-0)

#### <span id="page-36-6"></span>**Werkzeuge**

<span id="page-36-7"></span><span id="page-36-0"></span>**Dein Konto**